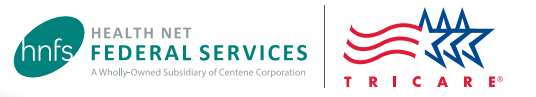

# Authorization Status Tool

Health Net Federal Services, LLC (HNFS) offers providers an easy way to view authorization details with our secure, online Authorization Status tool.

#### **This tool is for providers registered at [www.tricare-west.com](http://www.tricare-west.com).**

#### **Key features:**

 $\boldsymbol{\mathsf{w}}$ 

- Check referral and authorization status.
- Print determination letters.

### **Providers:**

- Use the Authorization Status tool whether you submit requests through CareAffiliate® or our Web Authorization Referral Tool (WARF).
- We automatically fax authorization letters to the referring and servicing providers*.*

## Step 1:

Go to the provider portal at **[www.tricare-west.com](http://www.tricare-west.com)**. Under the Secure Tools section, select "Authorization Status." If you are not already logged in, you will be directed to do so.

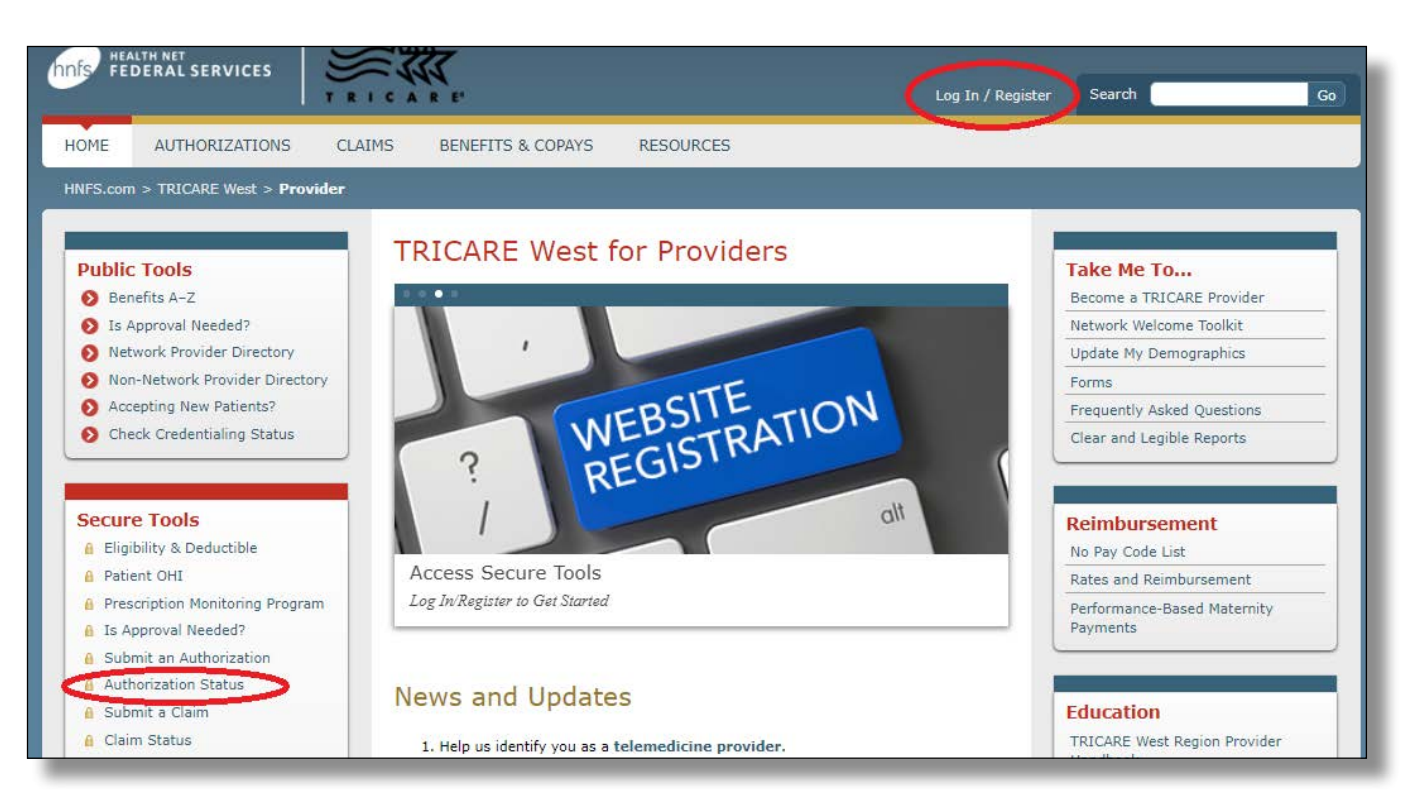

## Step 2:

Search by Social Security number (SSN) or DoD Benefits Number (DBN) and enter in the required information. You may search for a date range or an exact authorization number. Then click "Search."

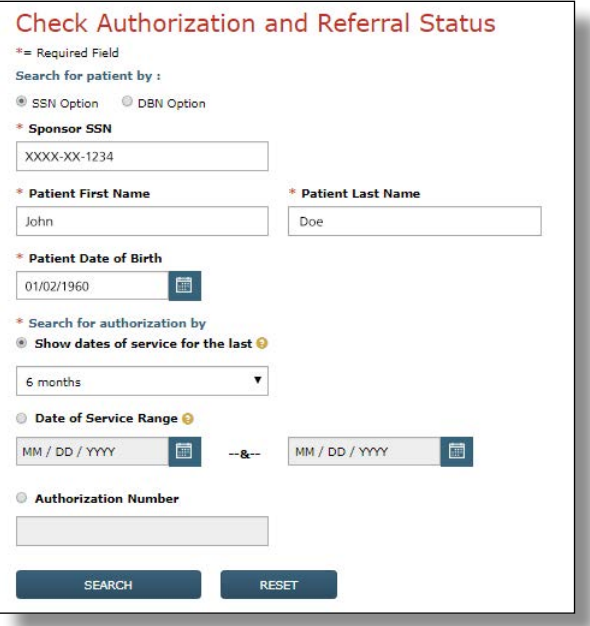

## Step 3:

Once you locate the authorization you'd like to view, click on the authorization number to view details.

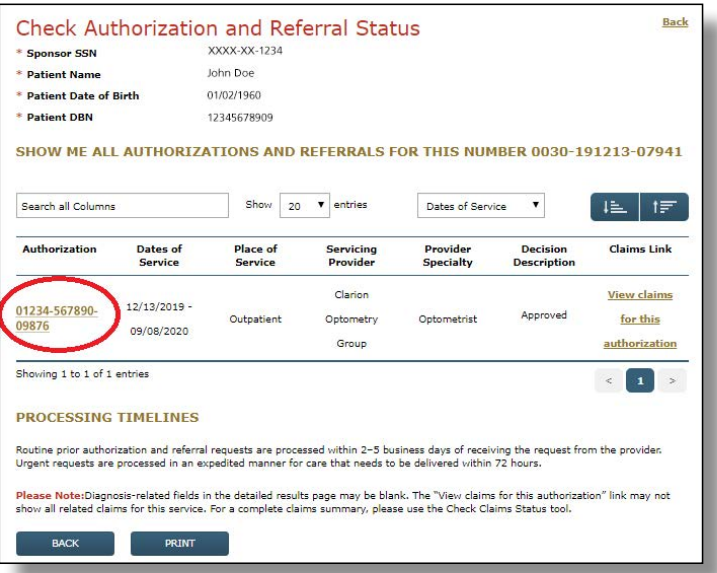

## Step 4:

The details page will show you the authorization status (approved, pended/pending, canceled or denied). This page will also give you an option to view the authorization letter. Click on "View authorization letter" to view and/or print the determination letter from HNFS. The option to view or print an authorization letter will only exist if one has been generated.

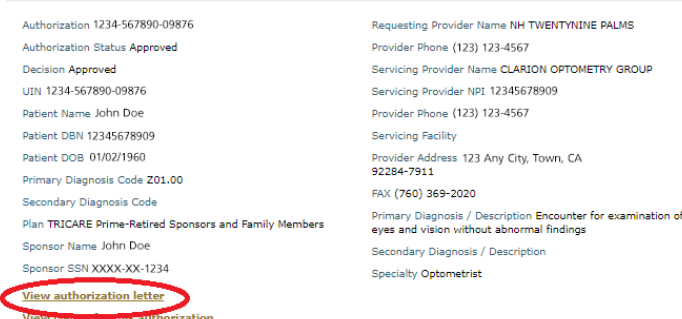

**CHECK AUTHORIZATION AND REFERRAL STATUS** 

**COVID-19 exception:** In response to COVID-19, HNFS extended certain outpatient referrals and authorizations 180 days. While the Authorization Status tool will reflect the new end dates, letters viewable through the "View authorization letter" link may not match the updated authorization details. To print the new dates, scroll down and use the "Print" button instead.

## End of Guide